# Kennismaken met BOLAS

#### **Project starten**

Relevante databanken selecteren Slimmer zoeken Bronnen bewaren, delen en beheren APA-bronnenlijst genereren Rapportage inleveren

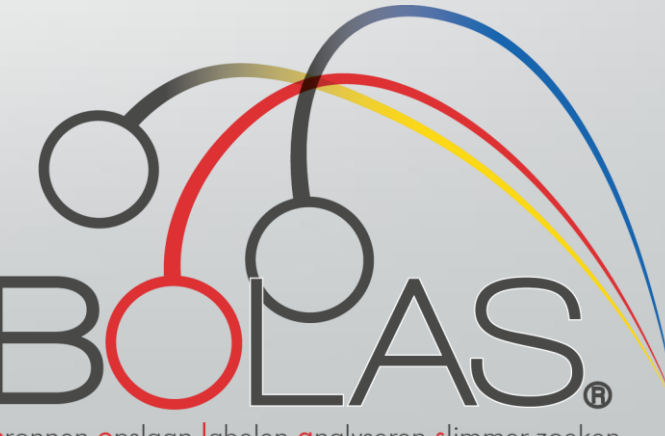

bronnen opslaan labelen analyseren slimmer zoeken

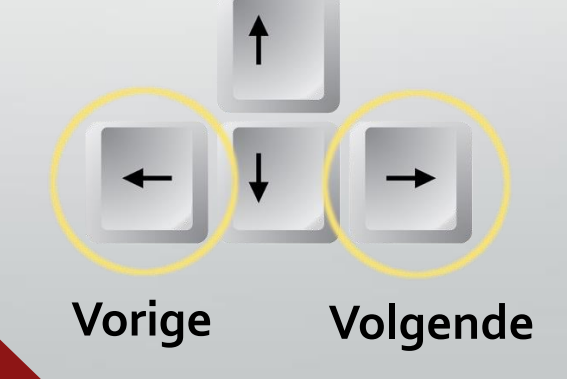

1. Project starten Start op de pagina **[Mijn projecten](https://mybolas.nl/Projects)**

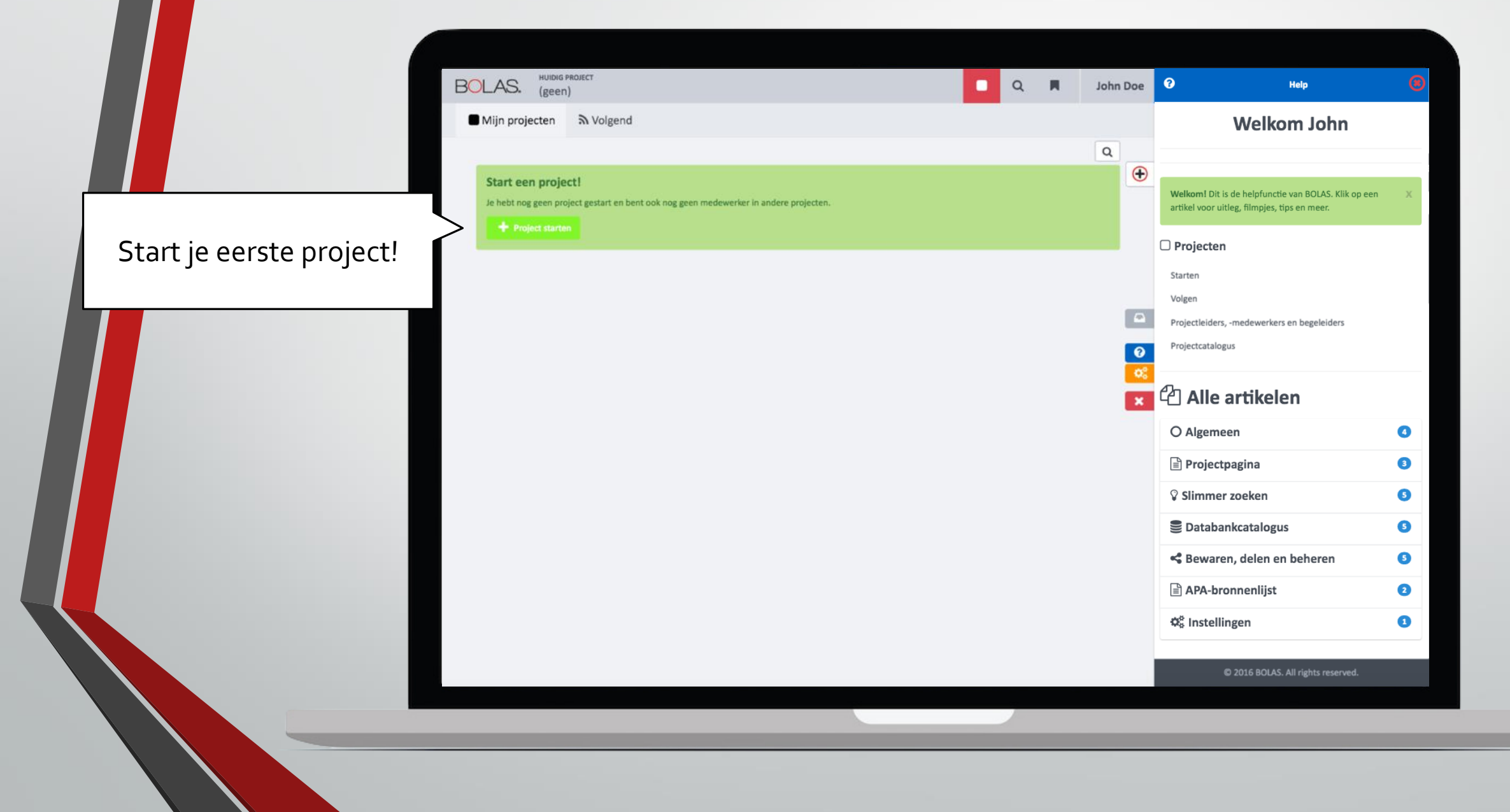

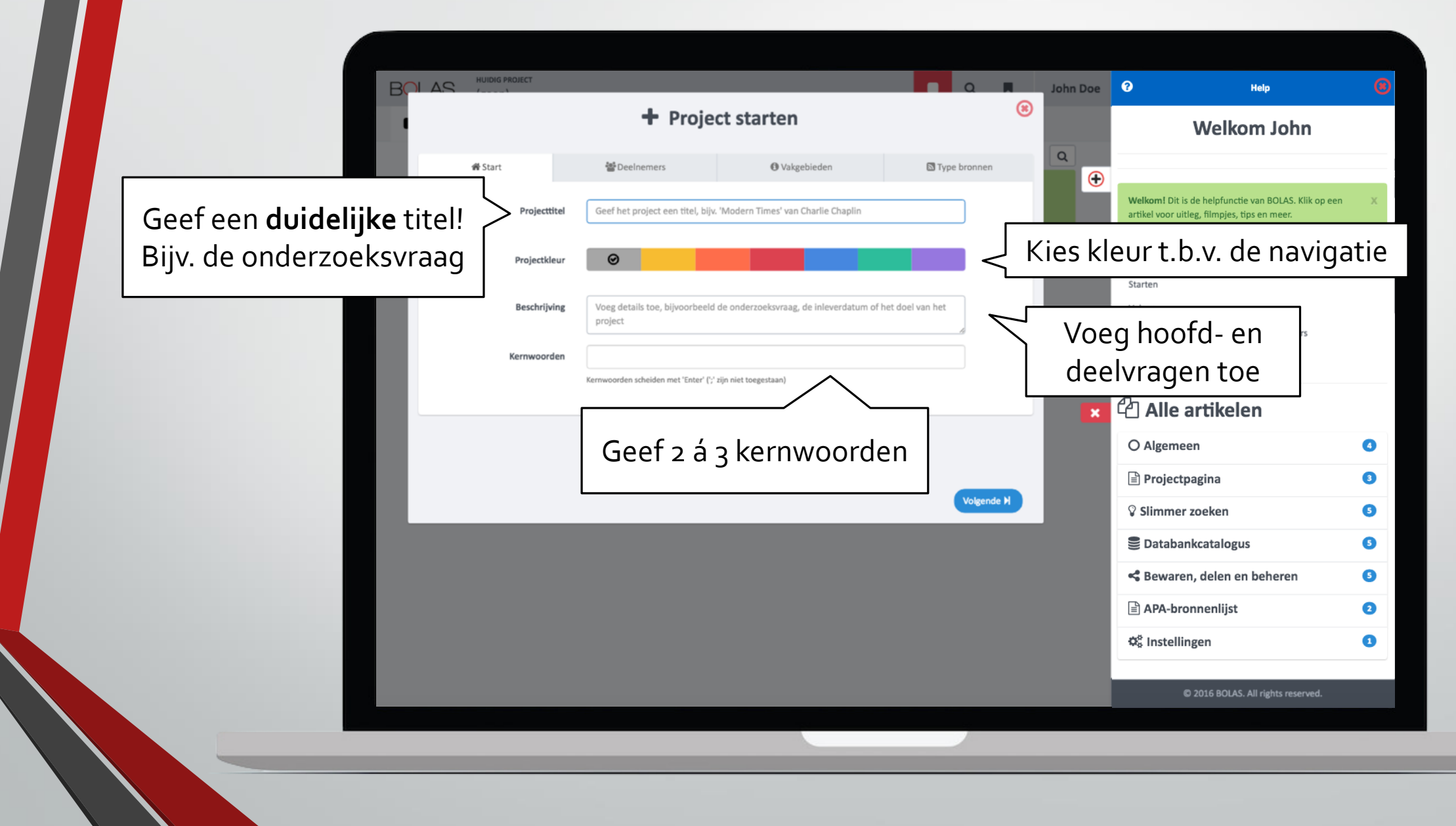

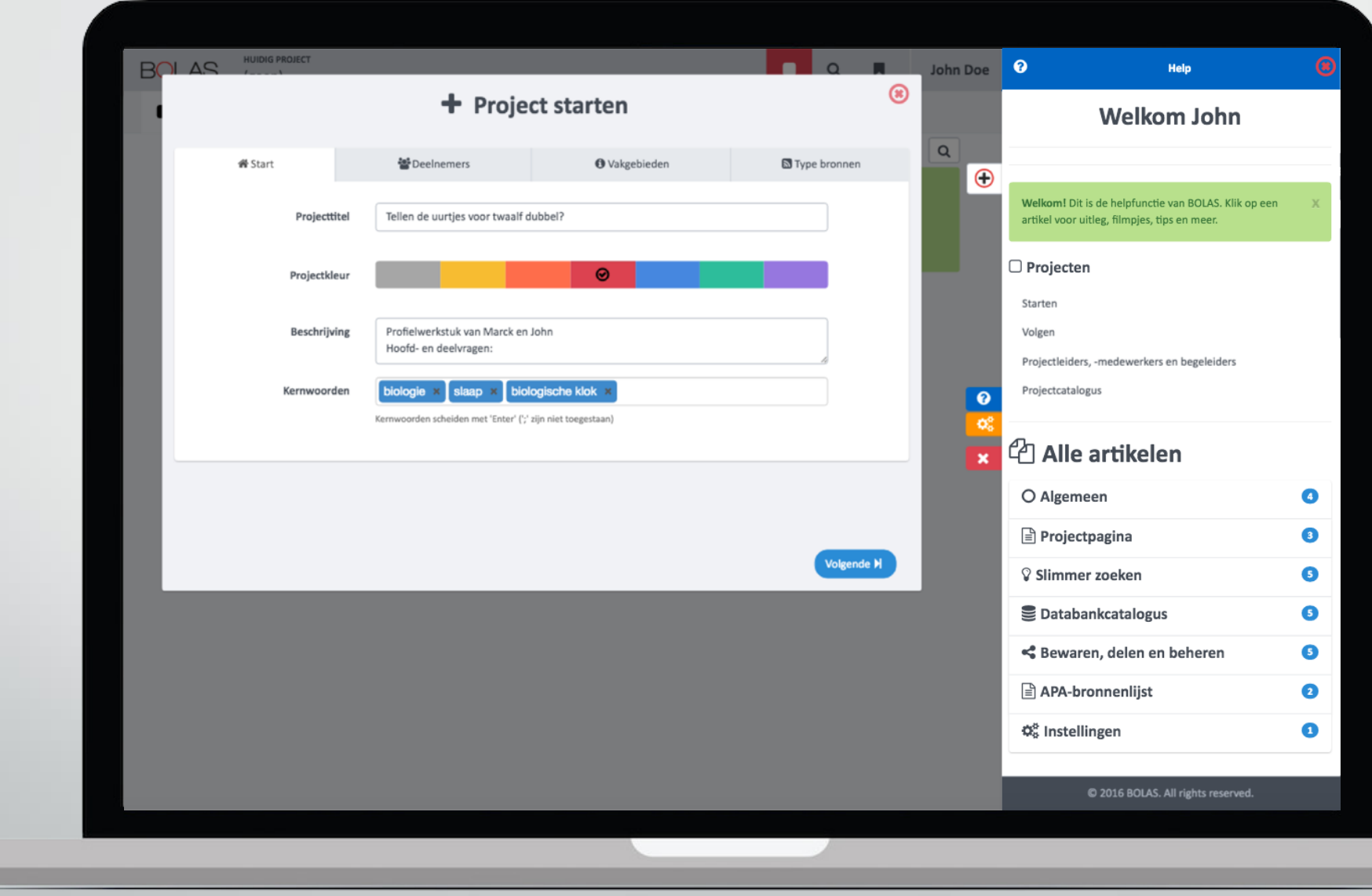

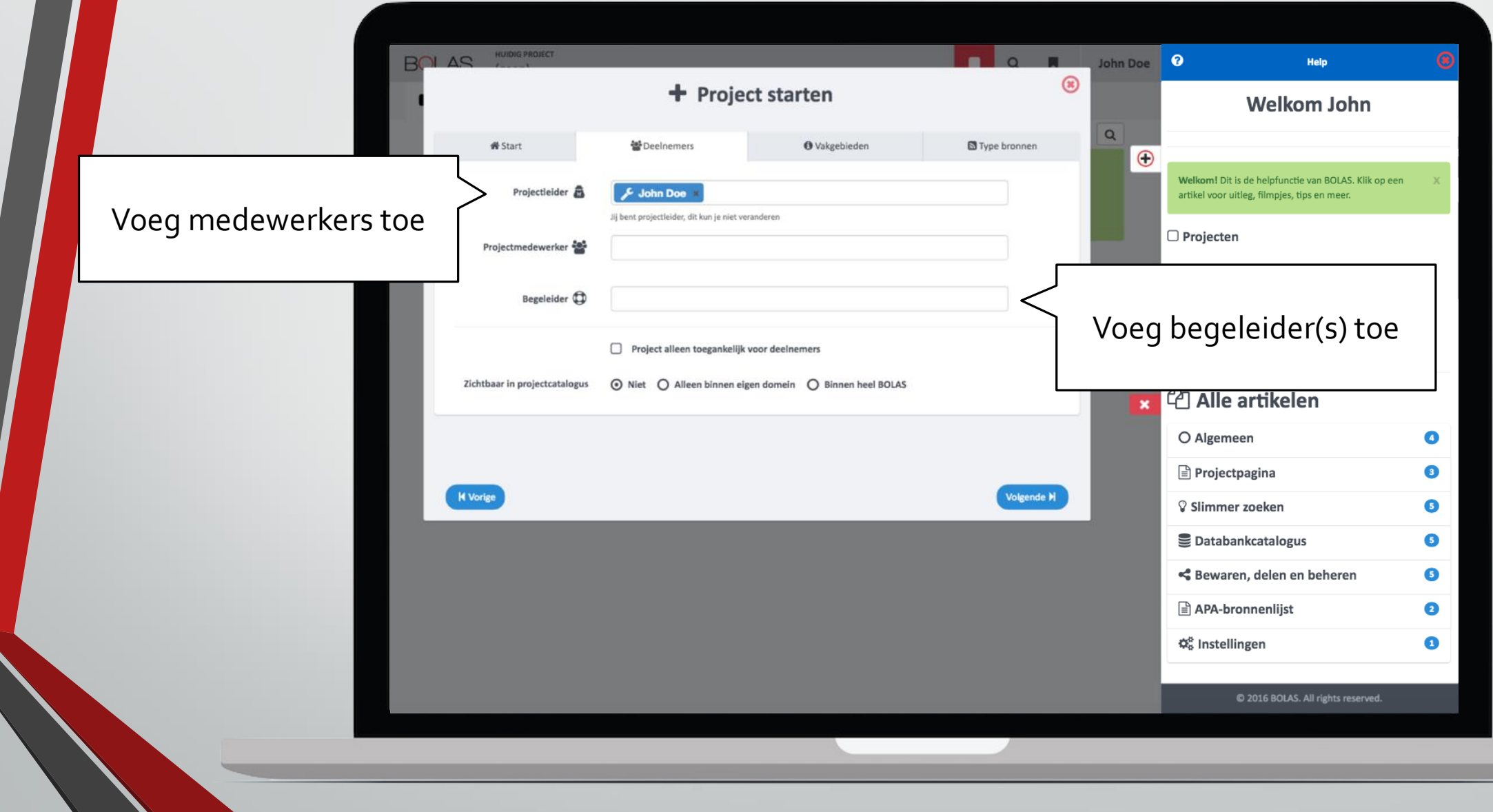

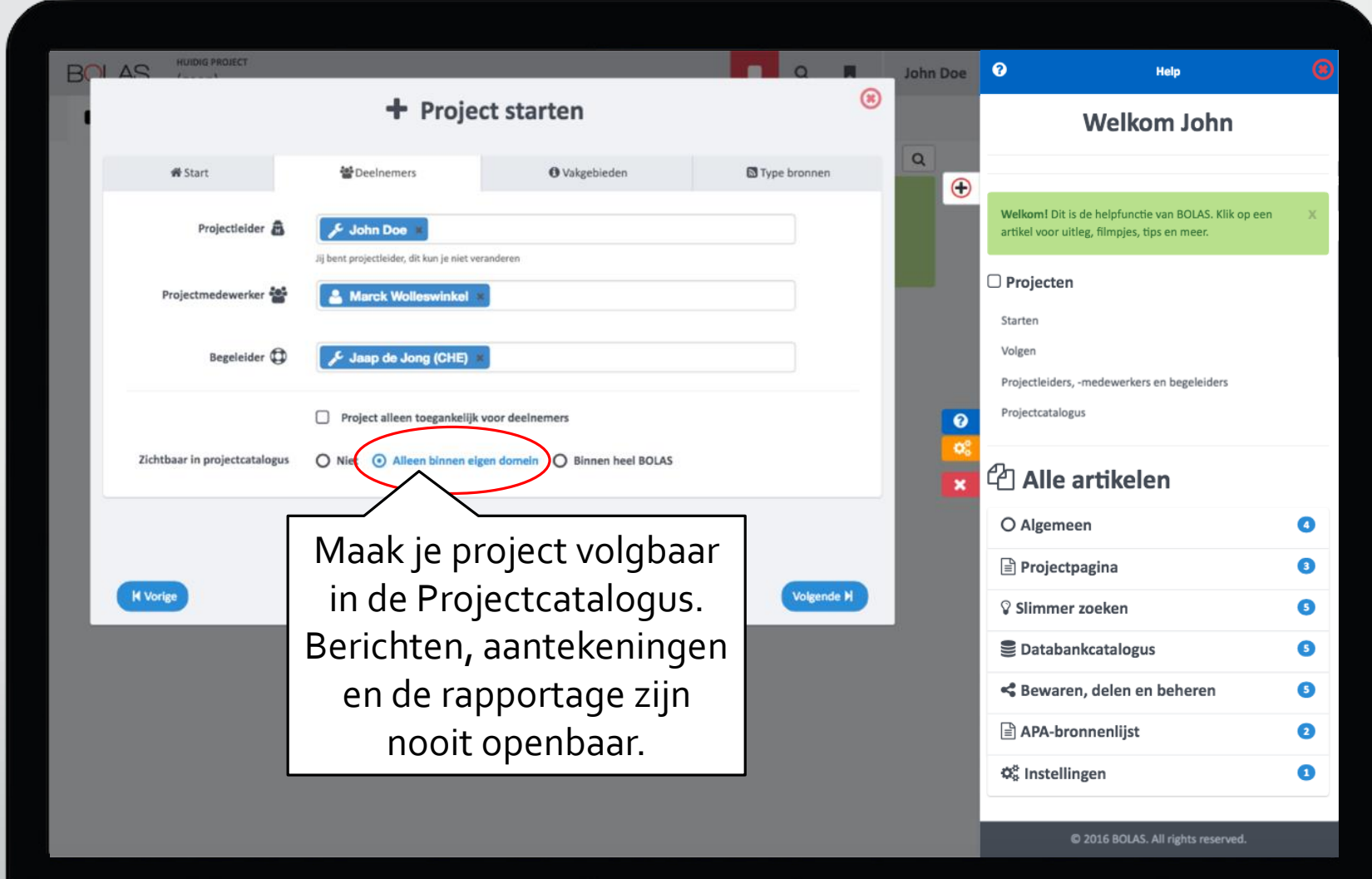

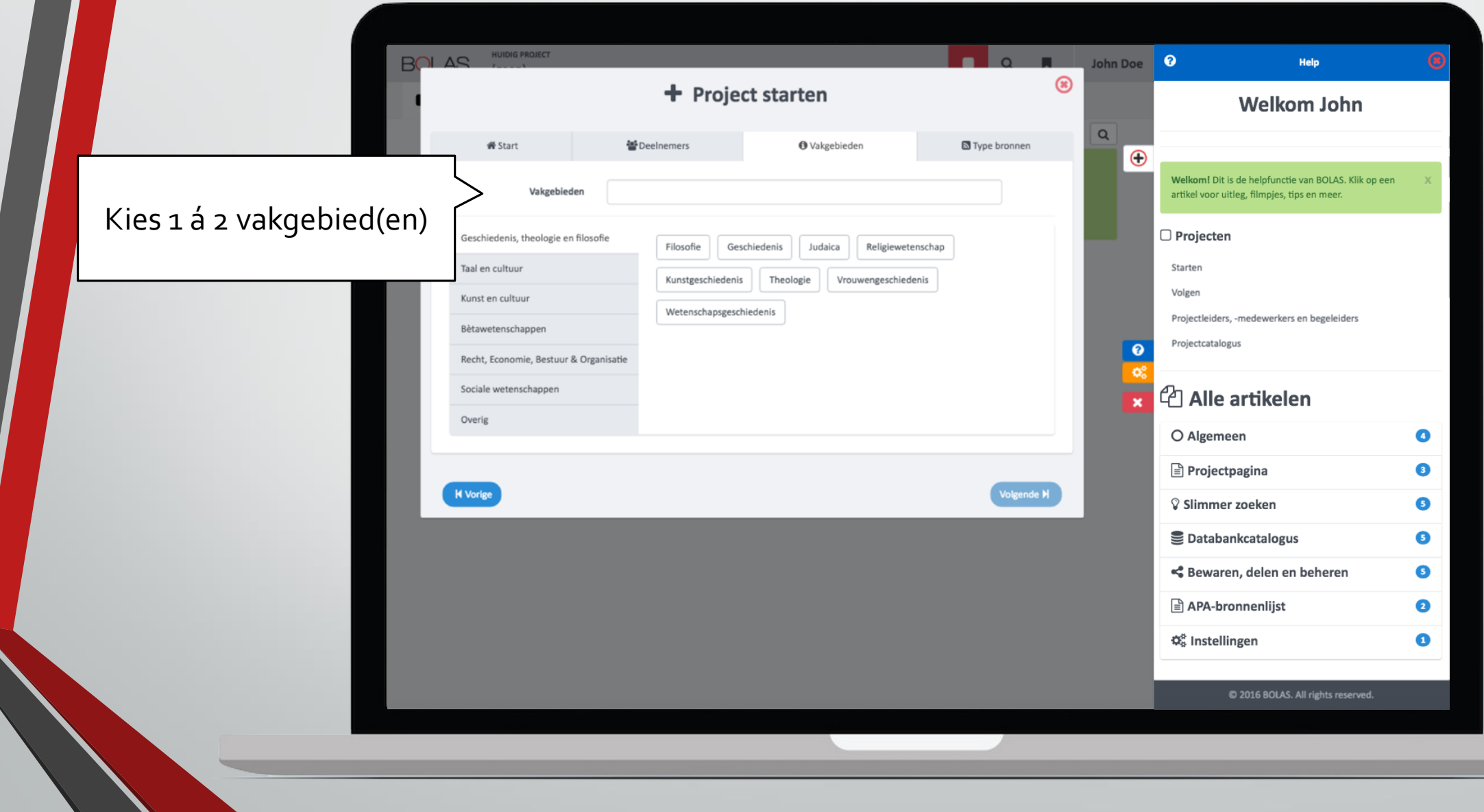

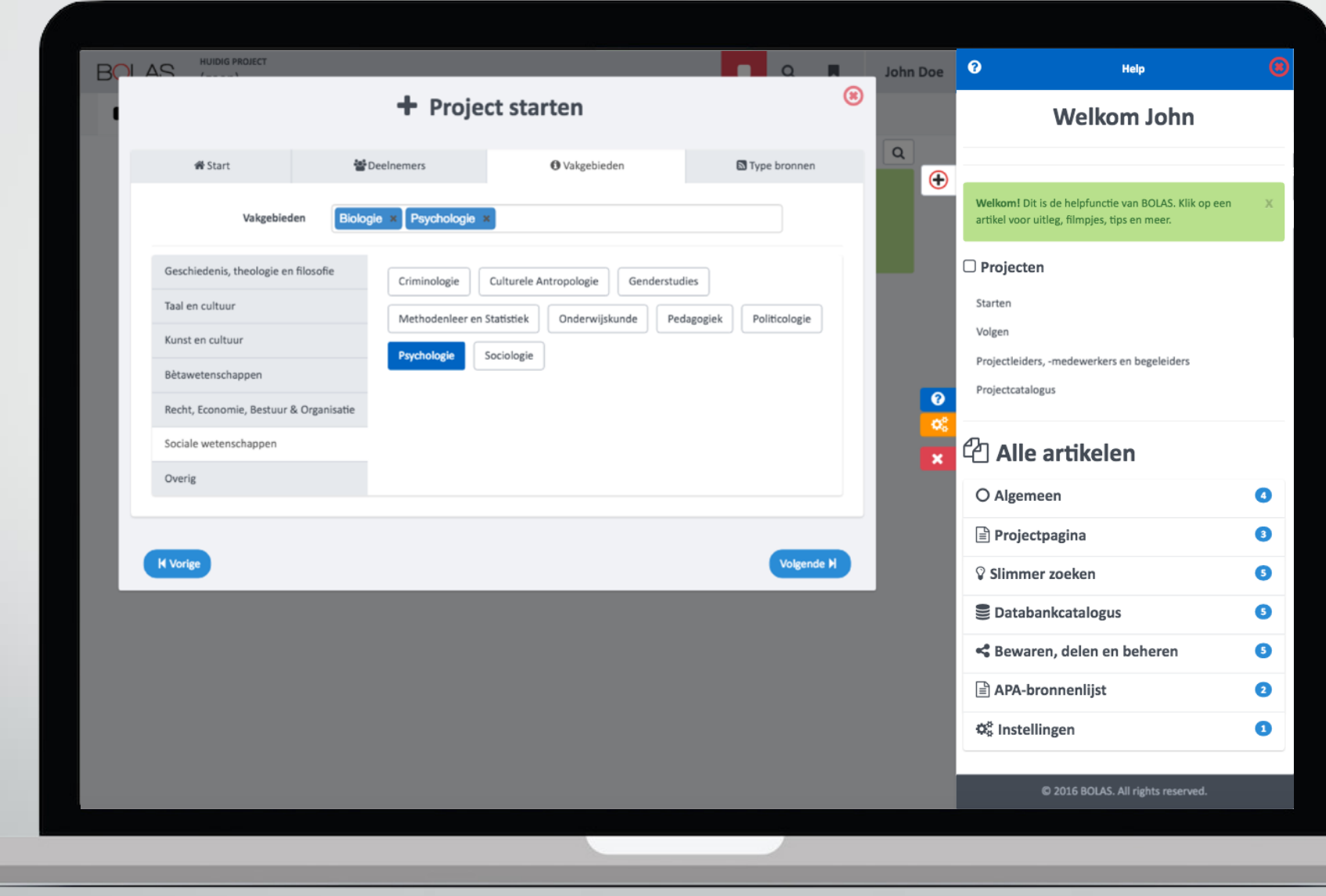

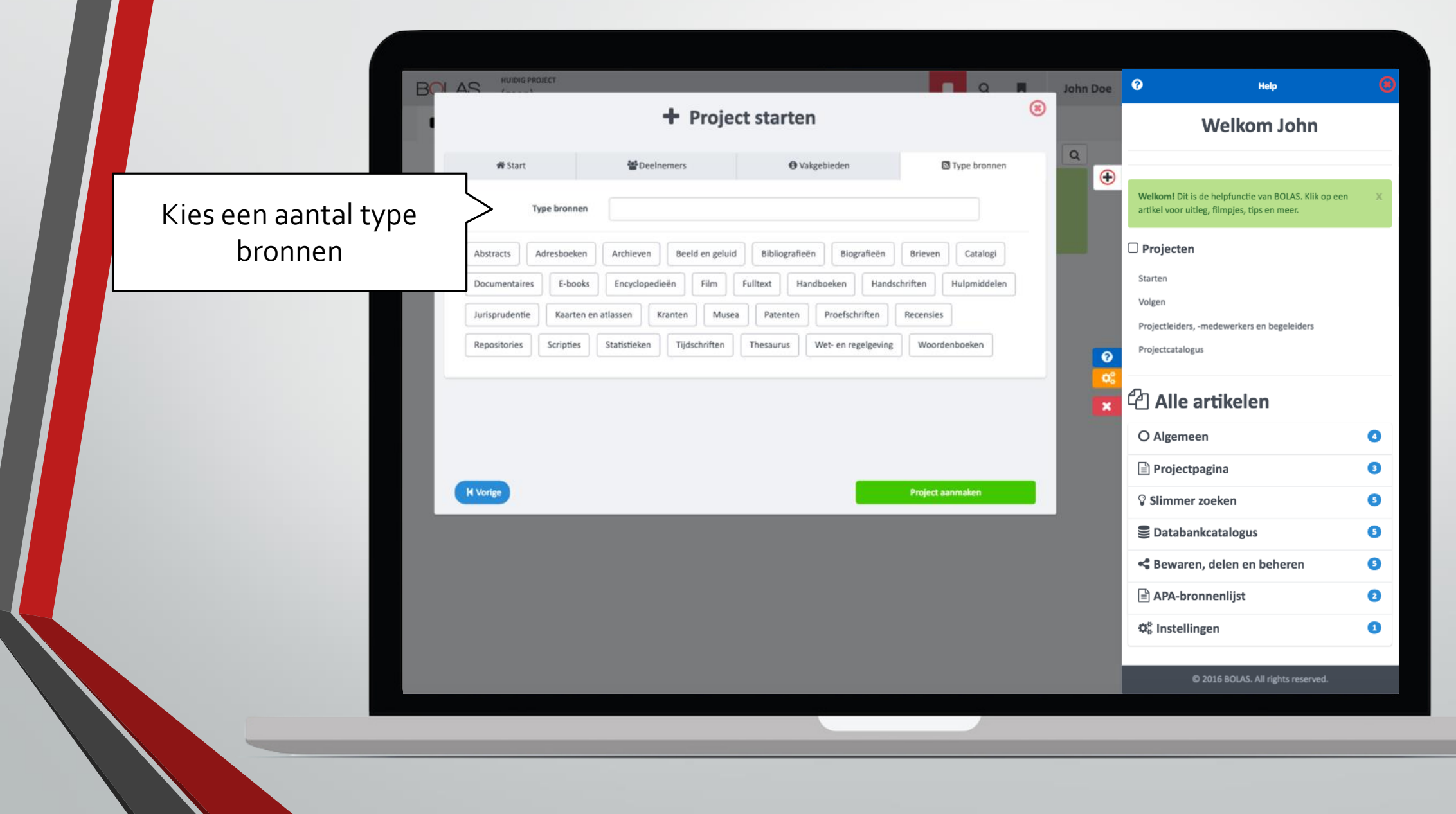

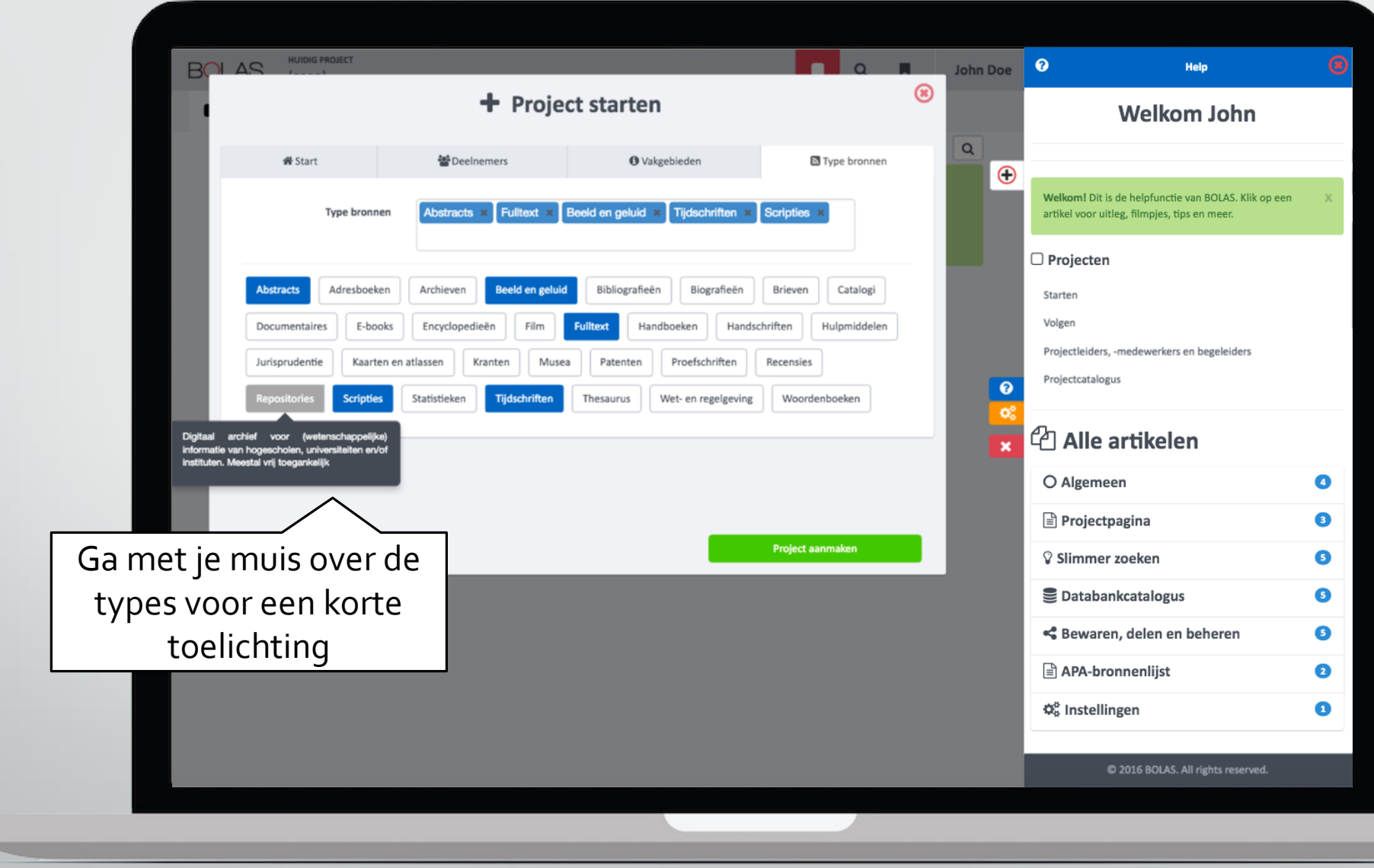

Gefeliciteerd, je hebt je eerste project aangemaakt!

Dit is de **projectpagina** van je project.

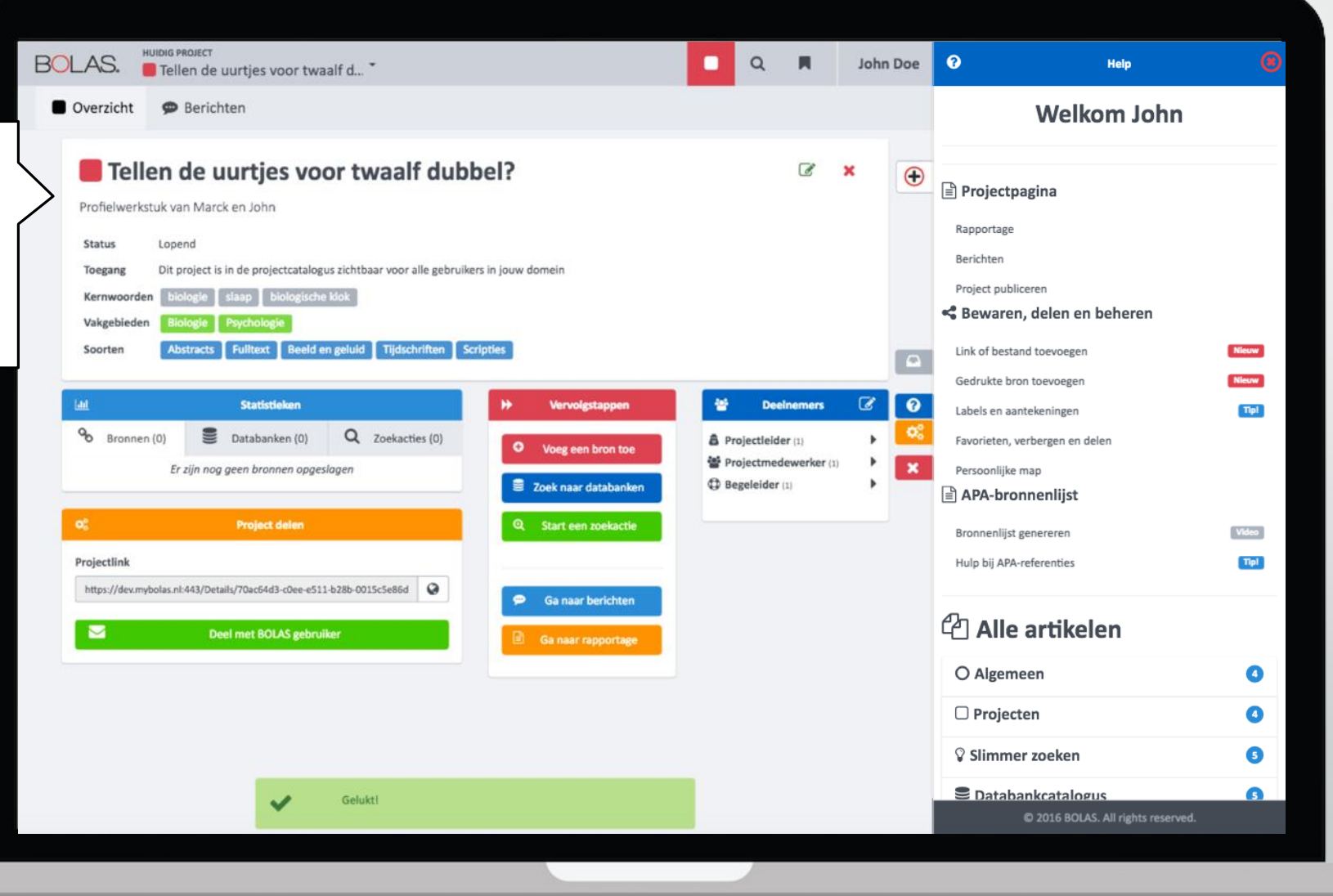

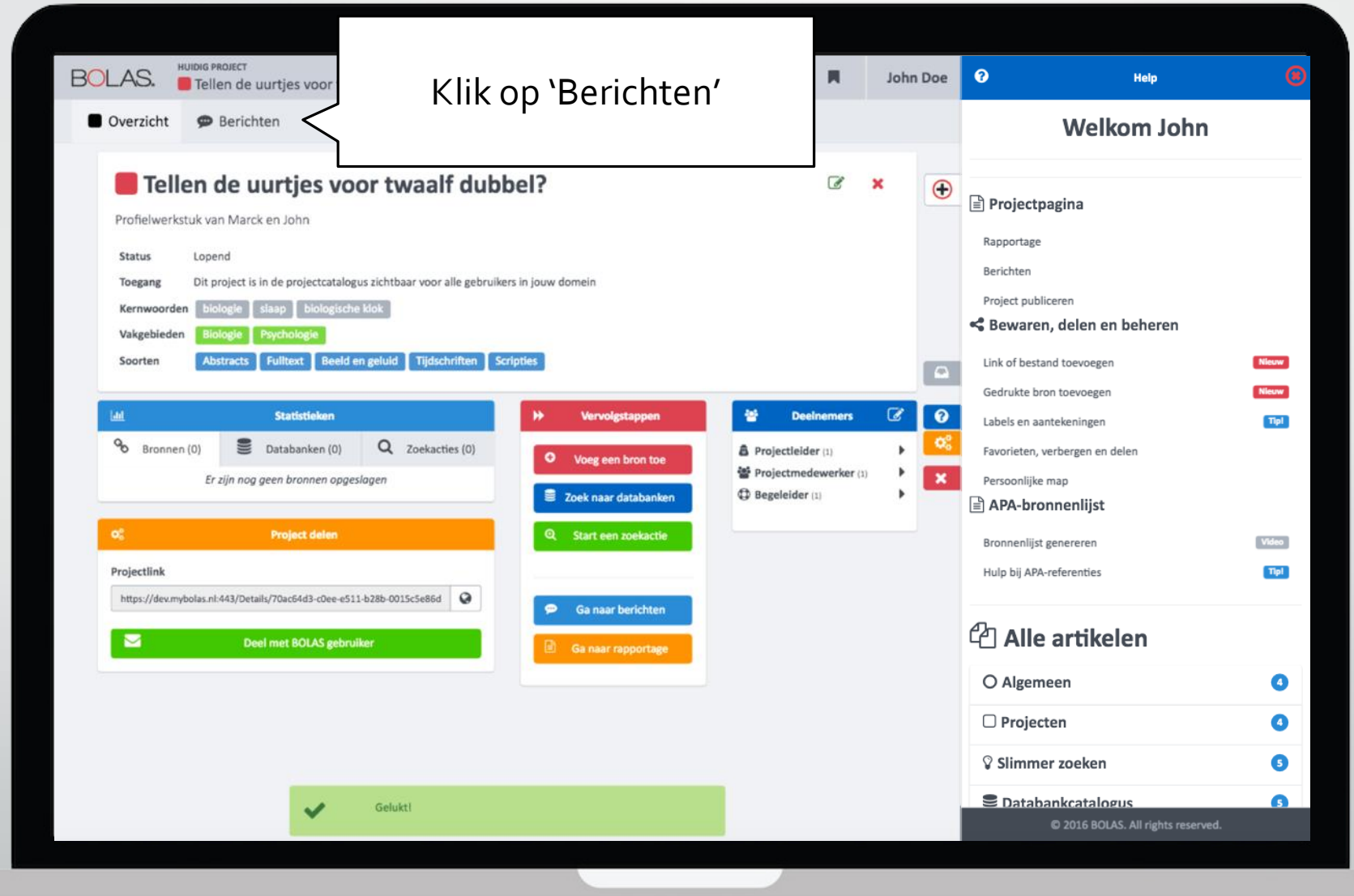

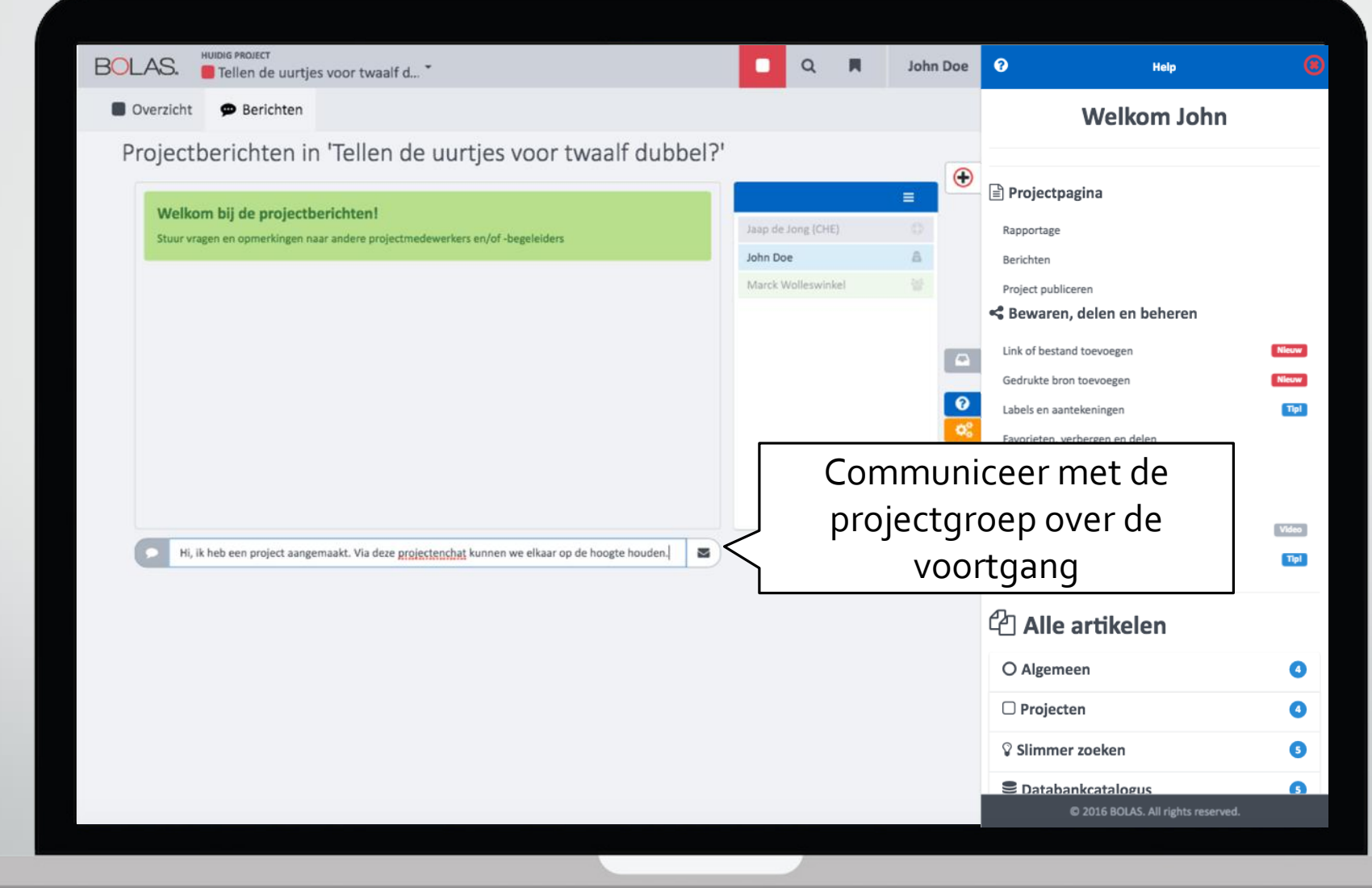

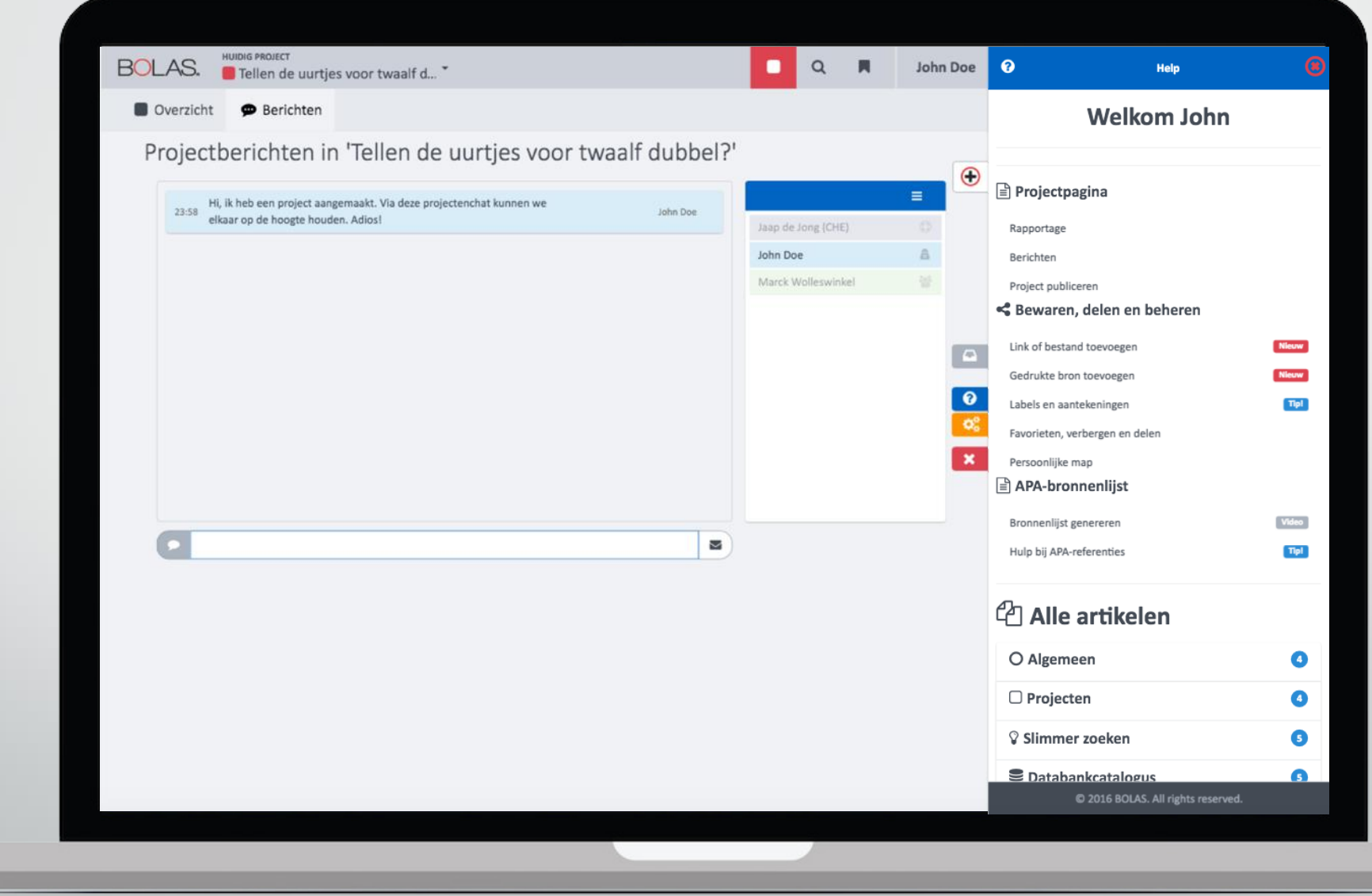

**Belangrijk**: klik vanaf elke pagina op de projecttitel om terug te gaan naar de projectpagina

HUIDIG PROJECT

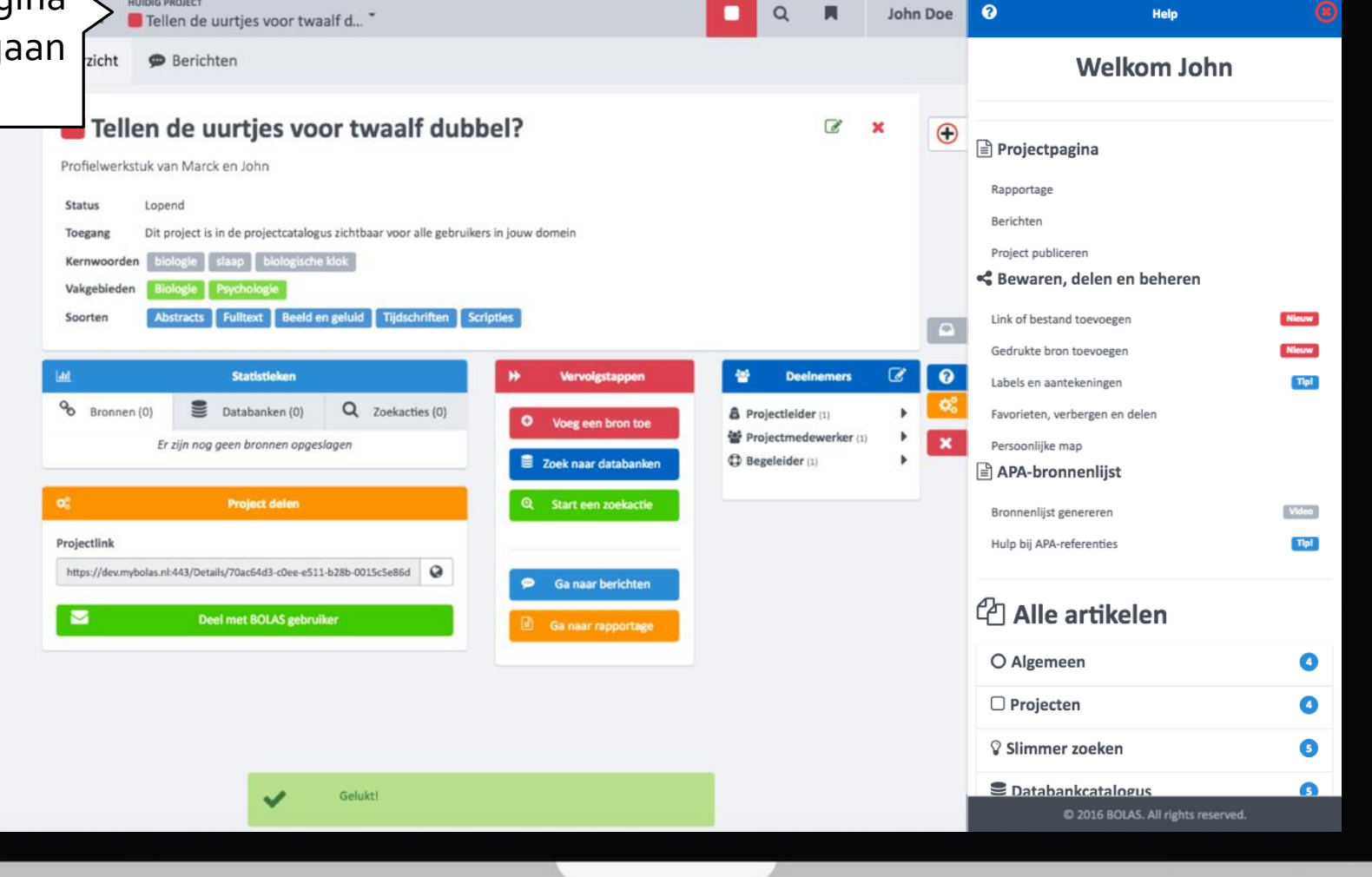

# Einde tutorial

Project starten Relevante databanken selecteren Slimmer zoeken Bronnen bewaren, delen en beheren APA-bronnenlijst genereren Rapportage inleveren

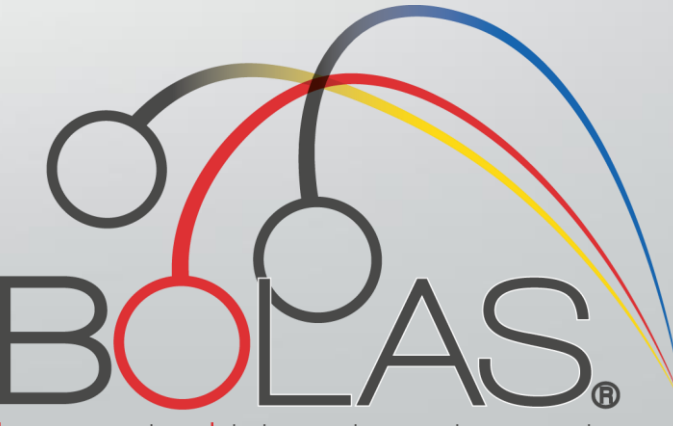

bronnen opslaan labelen analyseren slimmer zoeken